## **XPression**

### **Getting Started**

⚠ CAUTION: Before you set up and operate this product, see the "Important Safety Instructions" in your Manual.

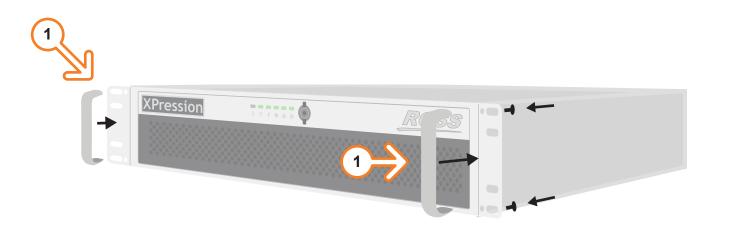

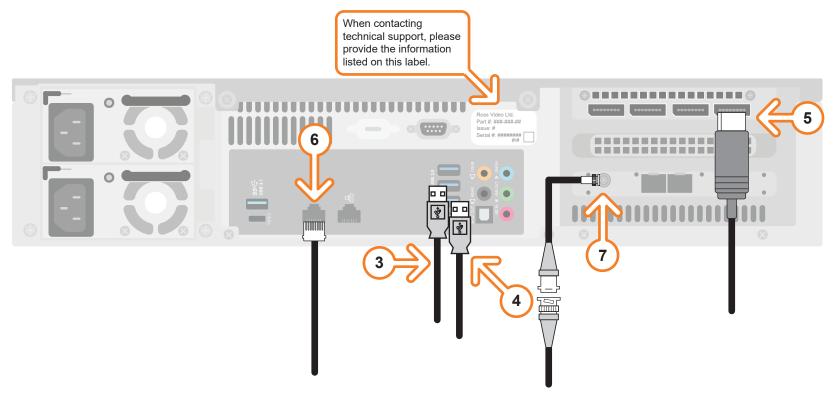

- **1** Attach the handles to the front rack-mount tabs by aligning the handle with the round holes and fastening from the rear with the supplied screws.
- **2** Use the supplied Rack Mount Kit to mount the XPression system in a 19" EIA equipment rack. For information on installing the XPression chassis in a rack, see the provided document "Installing the Chassis in a Rack".
  - To avoid overheating, DO NOT obstruct the front air intake, rear exhaust vents, or side exhaust vent of the chassis.
- **3** Plug the supplied Keyboard into a **USB** port.
- 4 Plug the supplied Mouse into a **USB** port.
- **5** Connect a Monitor (customer supplied) to any of the four display ports.

  KVM extenders (customer supplied) are required when the XPression system monitor, keyboard, and mouse are located remotely from the rack room.

- 6 Plug an Ethernet cable from your Local Area Network into one of the **Ethernet** ports.

  XPression systems can run standalone or accept a connection to a production network. The network connection is also used for the RossTalk / Smart GPI feature.
- If using SMPTE ST 2022-6 protocol, connect your house reference Genlock signal to the **REF** HD-BNC connector.

XPression systems accept analog blackburst or tri-level sync as reference inputs. Tri-level sync is recommended for HD installations.

Continued on other side...

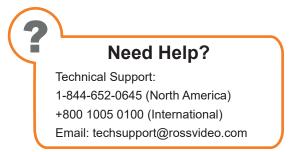

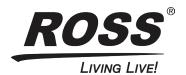

# XPression

## **Getting Started continued**

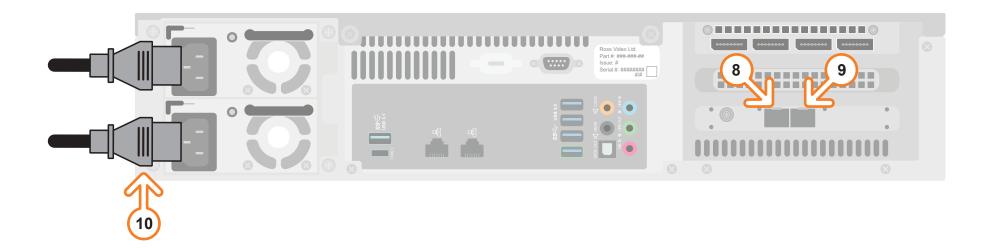

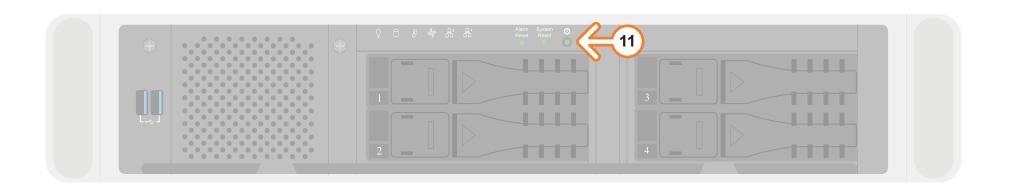

- Insert a small form-factor pluggable (SFP) (customer supplied) into SFP cage 1 and attach the necessary networking cable.
- **9** If using redundancy, insert a small form-factor pluggable (SFP) (customer supplied) into the SFP cage 2 and attach the necessary networking cable.
- 10 Connect power cords from the AC Ports on the XPression system to the mains power.
  XPression system power supplies are auto-sensing and can use either 110 VAC or 220 VAC.
- **11** Press the **Power** button (**(b)**) on the front of the XPression system. Ross Video recommends shutting down XPression systems from the Windows operating system.
- **12** Click the **XPression** user account icon to log onto the system.
- 13 Launch XPression from the Start menu.

#### For information on...

- operating XPression, see the "XPression User Guide" available in the C:\Archive folder
- maintenance of the XPression system, see the "XPression Maintenance Guide" in the C:\Archive folder
- other XPression features and functions, see the documents available in the C:\Archive folder

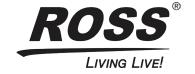